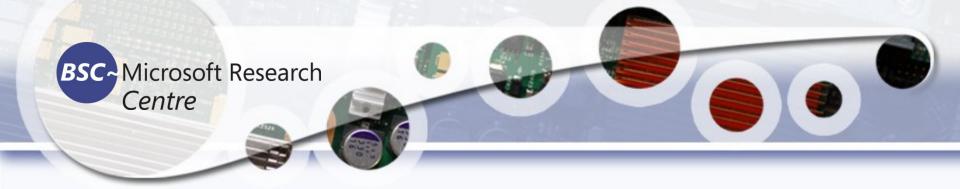

## **Data Analytic**

Tools and Techniques in data science

## Tassadaq Hussain

Specialization: Supercomputing and Artificial Intelligence Prof. University of Sialkot www.tassadaq.pakistansupercomputing.com

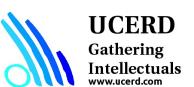

## **Data Analytics**

- ➤ Understanding the Nature of the Data
  - Categorical (nominal and ordinal)
  - Numerical (discrete and continuous)
- $\triangleright$  Data => Information
- Data => Knowledge

- The attractive/most paying job in the next 10 years will be statisticians," Hal Varian, Google Chief Economist
- The U.S. will need 140,000-190,000 predictive analysts and 1.5 million managers/analysts by 2018. McKinsey Global Institute's June 2011
- New Data Science institutes being created or repurposed NYU, Columbia, Washington, UCB,...
- New degree programs, courses, boot-camps:
- e.g., at Berkeley: Stats, I-School, CS, Astronomy...
- One proposal (elsewhere) for an MS in "Big Data Science"
- Plans for Data Science Stream at AUST
- RDA-CODATA School of Research Data Science

### What is Data Science?

- An area that manages, manipulates, extracts, and interprets knowledge from tremendous amount of data
- Data science (DS) is a multidisciplinary field of study with goal to address the challenge in big data
- Data science principles apply to all data big and small

## Need?

Support for Decision Making
Taking advantage of information
Rapidly changing environments
Global competition
Demanding customers

# Characteristics of Data for Good Decision Making

### **Better Quality Data – Characteristics**

#### Accuracy

#### Accurate enough for intended purposes:

- Balance with use, cost, effort, timeliness
- · Capture close to point of activity
- Make accuracy compromises clear

### Reliability

#### Collection processes consistent:

- ...over time
- ... for multiple collection points
- · ... between collection systems

#### Relevance

#### Data relevant to intended purpose:

- Periodic review of requirements
- Quality assurance and feedback process
- Use carefully for other purposes

### Validity

#### Compliance with requirements:

- · Application of definitions
- · Consistency over time
- · Consistency with others

### **Timeliness**

#### To Influence Decisions:

- · Capture quickly after the event
- Available quickly enough
- · Available frequently enough

### **Completeness**

#### Monitor quality to match data needs:

- Missing data
- Invalid data
- Incomplete data

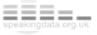

# Data Mining

- "Data mining is an interdisciplinary subfield of computer science. It is the computational process of discovering patterns in large data sets involving methods at the intersection of artificial intelligence, machine learning, statistics, and database systems." - Wikipedia
- Examining large databases to produce new information.
  - Uses statistical methods and artificial intelligence to analyze data.
  - Finds hidden features of the data that were not yet known.

## BI

- Tools and techniques to turn data into meaningful information.
  - Process: Methods used by the organization to turn data into knowledge.
  - Product: Information that allows businesses to make decisions.

# What is Business Intelligence?

- Collecting and refining information from many sources (internal and external)
- Analyzing and presenting the information in useful ways (dashboards, visualizations)
- So that people can make better decisions
- That help build and retain competitive advantage.

# Klipfolio - sample of a marketing dashboard

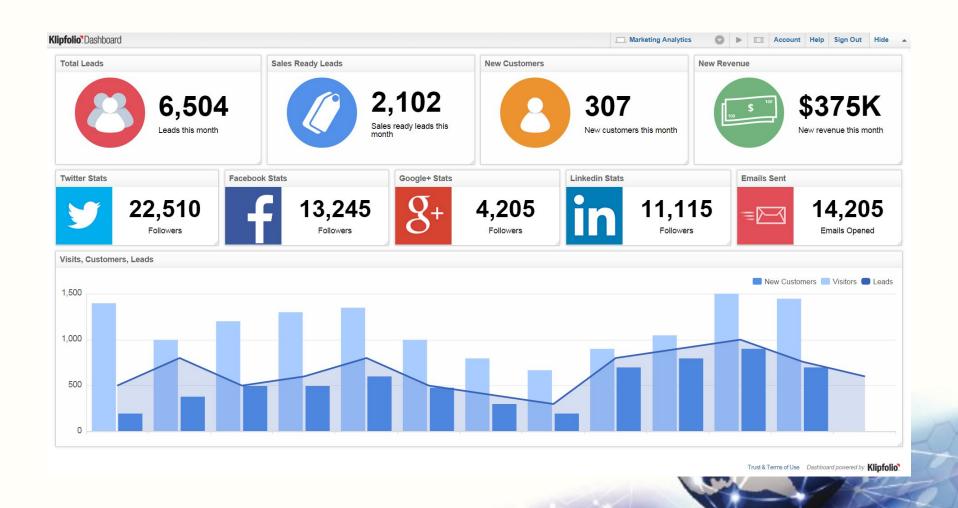

## FitBit - Health Dashboard

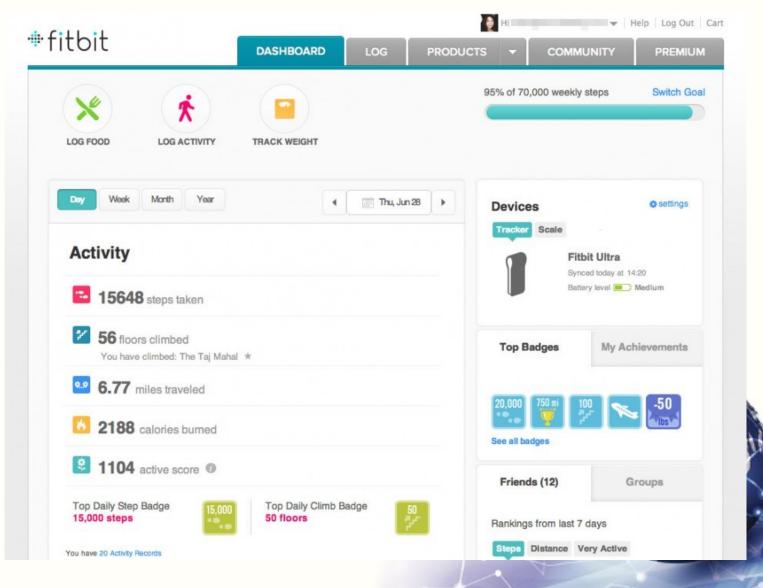

## Data Warehouse

 Collection of data from multiple sources (internal and external)

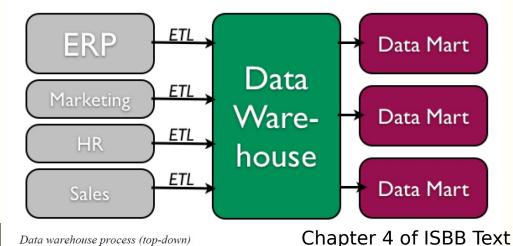

Summary, historical operations.

- Data "cleaning" before use.
- Stored independently from operational data.
- Broken down into DataMarts for use.

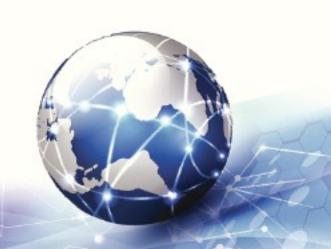

# 5 Tasks of Data Mining in Business

- Classification Categorizing data into actionable groups. (ex. loan applicants)
- Estimation Response rates, probabilities of responses.
- Prediction Predicting customer behavior.
- Affinity Grouping What items or services are customers likely to purchase together?
- Description Finding interesting patterns.

# Data Mining Techniques

- Market Basket Analysis
- Cluster Analysis
- Decision Trees and Rule Induction
- Neural Networks

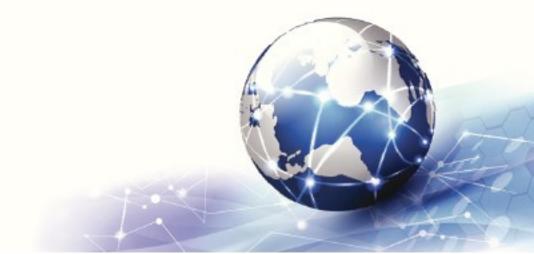

# Market Basket Analysis

- Finding patterns or sequences in the way that people purchase products and services.
- Walmart Analytics
  - Obvious: People who buy Gin also buy tonic.
  - Non-obvious: Men who bought diapers would also purchase beer.

## Cluster Analysis

- Grouping data into like clusters based on specific attributes.
- Examples
  - Crime map clusters to better deploy police.
  - Where to build a cellular tower.
  - Outbreaks of Zika virus.

Practice:

https://towardsdatascience.com/a-step-by-step-introduction-to-cohort-analysis-in-python-a2cbbd8460ea

https://www.analyticsvidhya.com/blog/2021/06/cohort-analysis-using-python-for-beginners-a-hands-on-tutorial/

## **BI** Applications

- Customer Analytics
- Product Analytics
- Human Capital Productivity Analysis
- Business Productivity Analytics
- Sales Channel Analytics
- Supply Chain Analytics
- Behavior Analytics

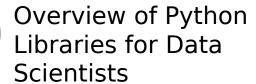

Reading Data; Selecting and Filtering the Data; Data manipulation, sorting, grouping, rearranging

Plotting the data

Descriptive statistics

Inferential statistics

# Python Libraries for Data Science

### Many popular Python toolboxes/libraries:

- NumPy
- SciPy
- Pandas
- SciKit-Learn

All these libraries are installed on the SCC

### Visualization libraries

- matplotlib
- Seaborn

and many more ...

## Python Libraries for Data Science

## NumPy:

- introduces objects for multidimensional arrays and matrices, as well as functions that allow to easily perform advanced mathematical and statistical operations on those objects
- provides vectorization of mathematical operations on arrays and matrices which significantly improves the performance

### Link:

http://manyuotherupython libraries are built on NumPy

# Python Libraries for Data Science

## SciPy:

- collection of algorithms for linear algebra, differential equations, numerical integration, optimization, statistics and more
- part of SciPy Stack
- built on NumPy

### Link:

https://www.scipy.org/scipylib/

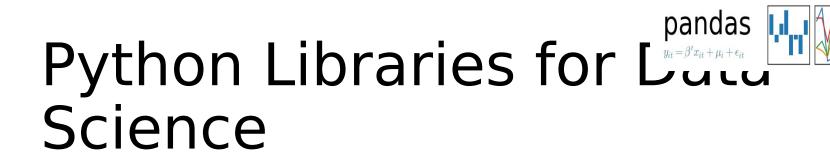

### Pandas:

- adds data structures and tools designed to work with table-like data (similar to Series and Data Frames in R)
- provides tools for data manipulation: reshaping, merging, sorting, slicing, aggregation etc.
- allows handling missing data

Link: <a href="http://pandas.pydata.org/">http://pandas.pydata.org/</a>

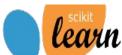

# Python Libraries for Data Science

### SciKit-Learn:

provides machine learning algorithms: classification, regression, clustering, model validation etc.

built on NumPy, SciPy and matplotlib

Link: <a href="http://scikit-learn.org/">http://scikit-learn.org/</a>

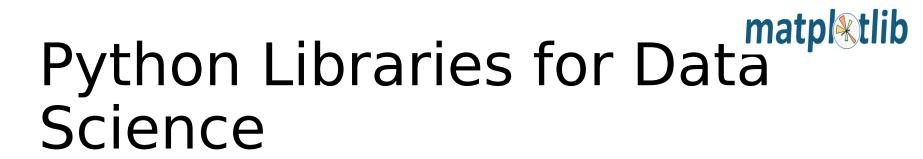

## matplotlib:

- python 2D plotting library which produces publication quality figures in a variety of hardcopy formats
- a set of functionalities similar to those of MATLAB
- line plots, scatter plots, barcharts, histograms, pie charts etc.

Link: <a href="https://matplotlib.org/">https://matplotlib.org/</a>

 relatively low-level; some effort needed to create advanced visualization

# Python Libraries for Data Science

### Seaborn:

- based on matplotlib
- provides high level interface for drawing attractive statistical graphics
- Similar (in style) to the popular ggplot2 library in R

Link: <a href="https://seaborn.pydata.org/">https://seaborn.pydata.org/</a>

# Login to the Shared Computing Cluster

Use your SCC login information if you have SCC account

 If you are using tutorial accounts see info on the blackboard

Note: Your password will not be displayed while you enter it.

## Loading Python Libraries

```
In #Import Python Libraries

[]: import numpy as np
import scipy as sp
import pandas as pd
import matplotlib as mpl
import seaborn as sns
```

Press Shift+Enter to execute the *jupyter* cell

# Reading data using pandas

```
#Read csv file
df =
[pd]:read_csv("http://rcs.bu.edu/examples/python/data_analysis/
Salaries.csv")
```

**Note:** The above command has many optional arguments to fine-tune the data import process.

There is a number of pandas commands to read other data formats:

```
pd.read_excel('myfile.xlsx', sheet_name='Sheet1',
index_col=None, na_values=['NA'])
pd.read_stata('myfile.dta')
pd.read_sas('myfile.sas7bdat')
pd.read_hdf('myfile.h5','df')
```

# Exploring data frames

```
#List first 5 records
df.head()
```

| Out[: |   | rank | discipline | phd | service | sex  | salary |
|-------|---|------|------------|-----|---------|------|--------|
|       | 0 | Prof | В          | 56  | 49      | Male | 186960 |
|       | 1 | Prof | Α          | 12  | 6       | Male | 93000  |
|       | 2 | Prof | Α          | 23  | 20      | Male | 110515 |
|       | 3 | Prof | А          | 40  | 31      | Male | 131205 |
|       | 4 | Prof | В          | 20  | 18      | Male | 104800 |

## Hands-on exercises

- ✓ Try to read the first 10, 20, 50 records;
- ✓ Can you guess how to view the last few

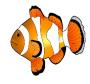

records; Hint:

# Data Frame data types

| Pandas Type                  | Native Python Type                                             | Description                                                                                                    |
|------------------------------|----------------------------------------------------------------|----------------------------------------------------------------------------------------------------|
| object                       | string                                                         | The most general dtype. Will be assigned to your column if column has mixed types (numbers and strings).                                                      |
| int64                        | int                                                            | Numeric characters. 64 refers to the memory allocated to hold this character.                                                                                 |
| float64                      | float                                                          | Numeric characters with decimals. If a column contains numbers and NaNs(see below), pandas will default to float64, in case your missing value has a decimal. |
| datetime64,<br>timedelta[ns] | N/A (but see the datetime module in Python's standard library) | Values meant to hold time data. Look into these for time series experiments.                                                                                  |

## Data Frame data types

```
In [4]:
   #Check a particular column type
   df['salary'].dtype
Out[4]: dtype('int64')
In [5]:
   #Check types for all the columns
   df.dtypes
Out[4]:
   rank object
   discipline object
       int64
   phd
   service int64
   sex object
   salary int64
   dtype: object
```

## Data Frames attributes

Python objects have attributes and methods.

| df.attrib<br>ute | description                                    |
|------------------|------------------------------------------------|
| dtypes           | list the types of the columns                  |
| columns          | list the column names                          |
| axes             | list the row labels and column names           |
| ndim             | number of dimensions                           |
| size             | number of elements                             |
| shape            | return a tuple representing the dimensionality |
| values           | numpy representation of the data               |

## Hands-on exercises

- ✓ Find how many records this data frame has;
- ✓ How many elements are there?
- √ What are the column names?
- ✓ What types of columns we have in this data

frame?

## Data Frames methods

Unlike attributes, python methods have *parenthesis*. All attributes and methods can be listed with a *dir()* function: **dir(df)** 

| df.method<br>()             | description                                                |
|-----------------------------|------------------------------------------------------------|
| head( [n] ), tail(<br>[n] ) | first/last n rows                                          |
| describe()                  | generate descriptive statistics (for numeric columns only) |
| max(), min()                | return max/min values for all numeric columns              |
| mean(),<br>median()         | return mean/median values for all numeric columns          |
| std()                       | standard deviation                                         |
| sample([n])                 | returns a random sample of the data frame                  |
| dropna()                    | drop all the records with missing values                   |

### Hands-on exercises

- ✓ Give the summary for the numeric columns in the dataset
- ✓ Calculate standard deviation for all numeric columns;
- ✓ What are the mean values of the first 50 records in the dataset? Hint: use head() method to subset the first 50 records and then calculate the mean

# Selecting a column in a Data Frame

Method 1: Subset the data frame using column name:

df['sex']

Method 2: Use the column name as an attribute:

df.sex

Note: there is an attribute rank for pandas data frames, so to select a column with a name "rank" we should use method 1.

38

### Hands-on exercises

- ✓ Calculate the basic statistics for the *salary* column;
- ✓ Find how many values in the *salary* column (use *count* method);
- ✓ Calculate the average salary;

## Data Frames *groupby* method

Using "group by" method we can:

- Split the data into groups based on some criteria
- Calculate statistics (or apply a function) to each group
- Similar to dplyr() function in R

```
In [#Group data using rank
    df_rank = df.groupby(['rank'])

In [#Qalculate mean value for each numeric column per each
    group
    df_rank.mean()
        phd service salary

rank

AssocProf 15.076923 11.307692 91786.230769

AsstProf 5.052632 2.210526 81362.789474

Prof 27.065217 21.413043 123624.804348
40
```

## Data Frames *groupby* method

Once groupby object is create we can calculate various statistics for each group:

```
In [#Qalculate mean salary for each professor rank:
    df.groupby('rank')[['salary']].mean()
```

|           | salai y       |
|-----------|---------------|
| rank      |               |
| AssocProf | 91786.230769  |
| AsstProf  | 81362.789474  |
| Prof      | 123624.804348 |

salarv

Note: If single brackets are used to specify the column (e.g. salary), then the output is Pandas Series object. When double brackets are used the output is a Data Frame

# Data Frames *groupby* method

### groupby performance notes:

- no grouping/splitting occurs until it's needed. Creating the *groupby* object only verifies that you have passed a valid mapping
- by default the group keys are sorted during the *groupby* operation. You may want to pass sort=False for potential speedup:

```
In #Qalculate mean salary for each professor rank:
    df.groupby(['rank'], sort=False)[['salary']].mean()
```

## Data Frame: filtering

df\_f = df[ df['sex'] == 'Female' ]

To subset the data we can apply Boolean indexing. This indexing is commonly known as a filter. For example if we want to subset the rows in which the salary value is greater than \$120K:

## Data Frames: Slicing

There are a number of ways to subset the Data Frame:

- one or more columns
- one or more rows
- a subset of rows and columns

Rows and columns can be selected by their position or label

## Data Frames: Slicing

When selecting one column, it is possible to use single set of brackets, but the resulting object will be a Series (not a DataFrame):

```
In [ ]: #Select column salary:
    df['salary']
```

When we need to select more than one column and/or make the output to be a DataFrame, we should use double brackets:

```
In [ ]: #Select column salary:
    df[['rank', 'salary']]
```

# Data Frames: Selecting rows

If we need to select a range of rows, we can specify the range using ":"

```
In [ ]: #Select rows by their position:
    df[10:20]
```

Notice that the first row has a position 0, and the last value in the range is omitted: So for 0:10 range the first 10 rows are returned with the positions starting with 0 and ending with 9

### Data Frames: method loc

If we need to select a range of rows, using their labels we can use method loc:

```
In [#Select rows by their labels:
    df_sub.loc[10:20,['rank','sex','salary']]
```

|      |    | rank | sex  | salary |
|------|----|------|------|--------|
| Out[ | 10 | Prof | Male | 128250 |
|      | 11 | Prof | Male | 134778 |
|      | 13 | Prof | Male | 162200 |
|      | 14 | Prof | Male | 153750 |
|      | 15 | Prof | Male | 150480 |
|      | 19 | Prof | Male | 150500 |

### Data Frames: method iloc

If we need to select a range of rows and/or columns, using their positions we can use method iloc:

18 Female 129000

36 Female 137000

19 Female 151768

25 Female 140096

39 Prof

**40** Prof

Prof

```
In #Select rows by their labels:
      df_sub.iloc[10:20,[0, 3, 4, 5]]
        rank service
                  sex salary
             19 Male 148750
     26 Prof
Out <sub>27 Prof</sub>
              43 Male 155865
              20 Male 123683
     29 Prof
     31 Prof
              21 Male 155750
              23 Male 126933
     35 Prof
        Prof
                  Male 146856
```

# Data Frames: method iloc (summary)

```
df.iloc[0] # First row of a data frame
df.iloc[i] #(i+1)th row
df.iloc[-1] # Last row
```

```
df.iloc[:, 0] # First column
df.iloc[:, -1] # Last column
```

```
df.iloc[0:7]  #First 7 rows df.iloc[:, 0:2]  #First 2 columns df.iloc[1:3, 0:2]  #Second through third rows and first 2 columns df.iloc[[0,5], [1,3]]  #1^{\rm st} and 6^{\rm th} rows and 2^{\rm nd} and 4^{\rm th} columns
```

## Data Frames: Sorting

We can sort the data by a value in the column. By default the sorting will occur in ascending order and a new data frame is return.

#### Out[ ]:

| rank     | discipline                 | phd                              | service                                | sex                                                                                                    | salary                                                                              |
|----------|----------------------------|----------------------------------|----------------------------------------|----------------------------------------------------------------------------------------------------|-------------------------------------------------------------------------------------|
| AsstProf | А                          | 2                                | 0                                      | Female                                                                                                    | 72500                                                                               |
| AsstProf | Α                          | 2                                | 0                                      | Male                                                                                                    | 85000                                                                               |
| AsstProf | В                          | 5                                | 0                                      | Female                                                                                                    | 77000                                                                               |
| AsstProf | В                          | 4                                | 0                                      | Male                                                                                                    | 92000                                                                               |
| AsstProf | В                          | 1                                | 0                                      | Male                                                                                                    | 88000                                                                               |
|          | AsstProf AsstProf AsstProf | AsstProf A AsstProf B AsstProf B | AsstProf A 2 AsstProf B 5 AsstProf B 4 | AsstProf         A         2         0           AsstProf         A         2         0           AsstProf         B         5         0           AsstProf         B         4         0 | AsstProf A 2 0 Female AsstProf A 2 0 Male AsstProf B 5 0 Female AsstProf B 4 0 Male |

## Data Frames: Sorting

### We can sort the data using 2 or more columns:

```
df_sorted = df.sort_values( by =['service', 'salary'], ascending
= [True, False])
df_sorted.head(10)
```

| 0 1 |    | rank     | discipline | phd | service | sex    | salary |
|-----|----|----------|------------|-----|---------|--------|--------|
| Out | 52 | Prof     | А          | 12  | 0       | Female | 105000 |
|     | 17 | AsstProf | В          | 4   | 0       | Male   | 92000  |
|     | 12 | AsstProf | В          | 1   | 0       | Male   | 88000  |
|     | 23 | AsstProf | А          | 2   | 0       | Male   | 85000  |
|     | 43 | AsstProf | В          | 5   | 0       | Female | 77000  |
|     | 55 | AsstProf | Α          | 2   | 0       | Female | 72500  |
|     | 57 | AsstProf | Α          | 3   | 1       | Female | 72500  |
|     | 28 | AsstProf | В          | 7   | 2       | Male   | 91300  |
|     | 42 | AsstProf | В          | 4   | 2       | Female | 80225  |
|     | 68 | AsstProf | Α          | 4   | 2       | Female | 77500  |

## Missing Values

### Missing values are marked as NaN

```
# Read a dataset with missing values
flights =
pd.read_csv("http://rcs.bu.edu/examples/python/data_analysis/fli
ghts.csv")
```

# Select the rows that have at least one missing value flights[flights.isnull().any(axis=1)].head()

| Out |     | year | month | day | dep_time | dep_delay | arr_time | arr_delay | carrier | tailnum | flight | origin | dest | air_time | distance | hour | minute |
|-----|-----|------|-------|-----|----------|-----------|----------|-----------|---------|---------|--------|--------|------|----------|----------|------|--------|
|     | 330 | 2013 | 1     | 1   | 1807.0   | 29.0      | 2251.0   | NaN       | UA      | N31412  | 1228   | EWR    | SAN  | NaN      | 2425     | 18.0 | 7.0    |
|     | 403 | 2013 | 1     | 1   | NaN      | NaN       | NaN      | NaN       | AA      | N3EHAA  | 791    | LGA    | DFW  | NaN      | 1389     | NaN  | NaN    |
|     | 404 | 2013 | 1     | 1   | NaN      | NaN       | NaN      | NaN       | AA      | N3EVAA  | 1925   | LGA    | MIA  | NaN      | 1096     | NaN  | NaN    |
|     | 855 | 2013 | 1     | 2   | 2145.0   | 16.0      | NaN      | NaN       | UA      | N12221  | 1299   | EWR    | RSW  | NaN      | 1068     | 21.0 | 45.0   |
|     | 858 | 2013 | 1     | 2   | NaN      | NaN       | NaN      | NaN       | AA      | NaN     | 133    | JFK    | LAX  | NaN      | 2475     | NaN  | NaN    |

## Missing Values

There are a number of methods to deal with missing values in the data frame:

| df.method()                  | description                                           |
|------------------------------|-------------------------------------------------------|
| dropna()                     | Drop missing observations                             |
| dropna(how='all')            | Drop observations where all cells is NA               |
| dropna(axis=1,<br>how='all') | Drop column if all the values are missing             |
| dropna(thresh = 5)           | Drop rows that contain less than 5 non-missing values |
| fillna(0)                    | Replace missing values with zeros                     |
| isnull()                     | returns True if the value is missing                  |
| notnull()                    | Returns True for non-missing values                   |

### Missing Values

- When summing the data, missing values will be treated as zero
- If all values are missing, the sum will be equal to NaN
- cumsum() and cumprod() methods ignore missing values but preserve them in the resulting arrays
- Missing values in GroupBy method are excluded (just like in R)
- Many descriptive statistics methods have skipna option to control if missing data should be excluded
   This value is set to True by default (unlike R)

# Aggregation Functions in Pandas

Aggregation - computing a summary statistic about each group, i.e.

- compute group sums or means
- compute group sizes/counts

### Common aggregation functions:

min, max count, sum, prod mean, median, mode, mad std, var

# Aggregation Functions in Pandas

agg() method are useful when multiple statistics are computed per column:

```
flights[['dep_delay','arr_delay']].agg(['min','mean','max'])
```

| Out[ |      | dep_delay  | arr_delay  |
|------|------|------------|------------|
|      | min  | -16.000000 | -62.000000 |
|      | mean | 9.384302   | 2.298675   |
|      | max  | 351.000000 | 389.000000 |

## **Basic Descriptive Statistics**

| df.method()           | description                                              |
|-----------------------|----------------------------------------------------------|
| describe              | Basic statistics (count, mean, std, min, quantiles, max) |
| min, max              | Minimum and maximum values                               |
| mean, median,<br>mode | Arithmetic average, median and mode                      |
| var, std              | Variance and standard deviation                          |
| sem                   | Standard error of mean                                   |
| skew                  | Sample skewness                                          |
| kurt                  | kurtosis                                                 |

# Graphics to explore the data

Seaborn package is built on matplotlib but provides high level interface for drawing attractive statistical graphics, similar to ggplot2 library in R. It specifically targets statistical data visualization

To show graphs within Python notebook include inline directive:

%matplotlib inline

## Graphics

|            | description                                                        |
|------------|--------------------------------------------------------------------|
| distplot   | histogram                                                          |
| barplot    | estimate of central tendency for a numeric variable                |
| violinplot | similar to boxplot, also shows the probability density of the data |
| jointplot  | Scatterplot                                                        |
| regplot    | Regression plot                                                    |
| pairplot   | Pairplot                                                           |
| boxplot    | boxplot                                                            |
| swarmplot  | categorical scatterplot                                            |
| factorplot | General categorical plot                                           |

## Basic statistical Analysis

statsmodel and scikit-learn - both have a number of function for statistical analysis

The first one is mostly used for regular analysis using R style formulas, while scikit-learn is more tailored for Machine Learning.

#### statsmodels:

- linear regressions
- ANOVA tests
- hypothesis testings
- many more ...

#### scikit-learn:

- kmeans
- support vector machines
- random forests
- many more ...